# User Manual of Multi-Layers Model Matlab package

March 13, 2008

#### Use of Multi Layer Model and its parameter settings.

The Multi-Layers Model (MLM) software is composed by several files and functions; in the main file  $ml-method.m$  it is possible to specify a generic dataset input file and to set all the model parameters. The default name for the input dataset is *hybdata.mat*, it is a matlab mat file which stores by a record named Z the following fields:

- Z.hyb: hybridization values;
- Z.contigs:  $n \times 2$  matrix that contains in each row the bounds (in base pairs) of each one of the n chunks of contiguous signal fragments stored in Z.hyb.

The input dataset file must be placed in the subdirectory ./dataset. In Table 1, a detailed list of all the MLM parameters is reported. An input dataset example is already present in the ./dataset directory of the software package.

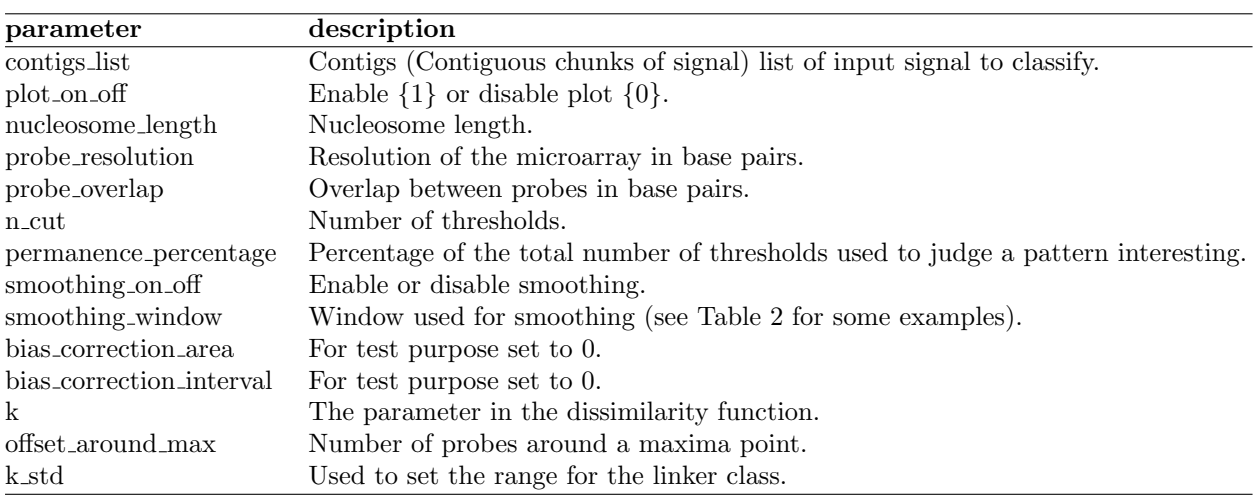

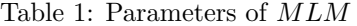

#### Table 2: Smoothing windows

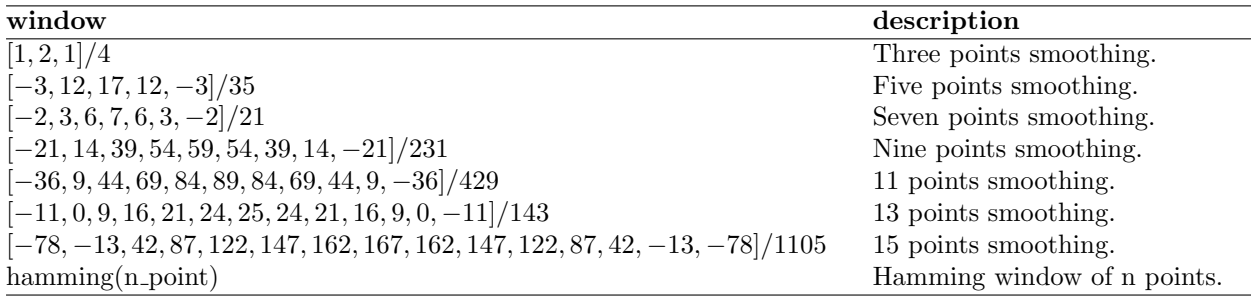

The output of the MLM are :

(a) A structure named classification that contains, for each contiguous fragment of signal (contig), the class (well positioned, decentralized, fuzzy) and the coordinates of each of its nucleosomes.

(b) A binary string named nucleosome regions map in which, for each probe, 1 means nucleosome, 0 linker. The output is automatically saved in a .mat file named ./output/output\_of\_<input\_file\_name>\_<date>.mat where  $\langle$ *input\_file\_name* $>$  is the input file name and  $\langle$ *date* $>$  is the current date.

Setting the plot-on-off parameter to 1 will produce 3 plots similar to the ones shown on Fig. 1, 2, 3.

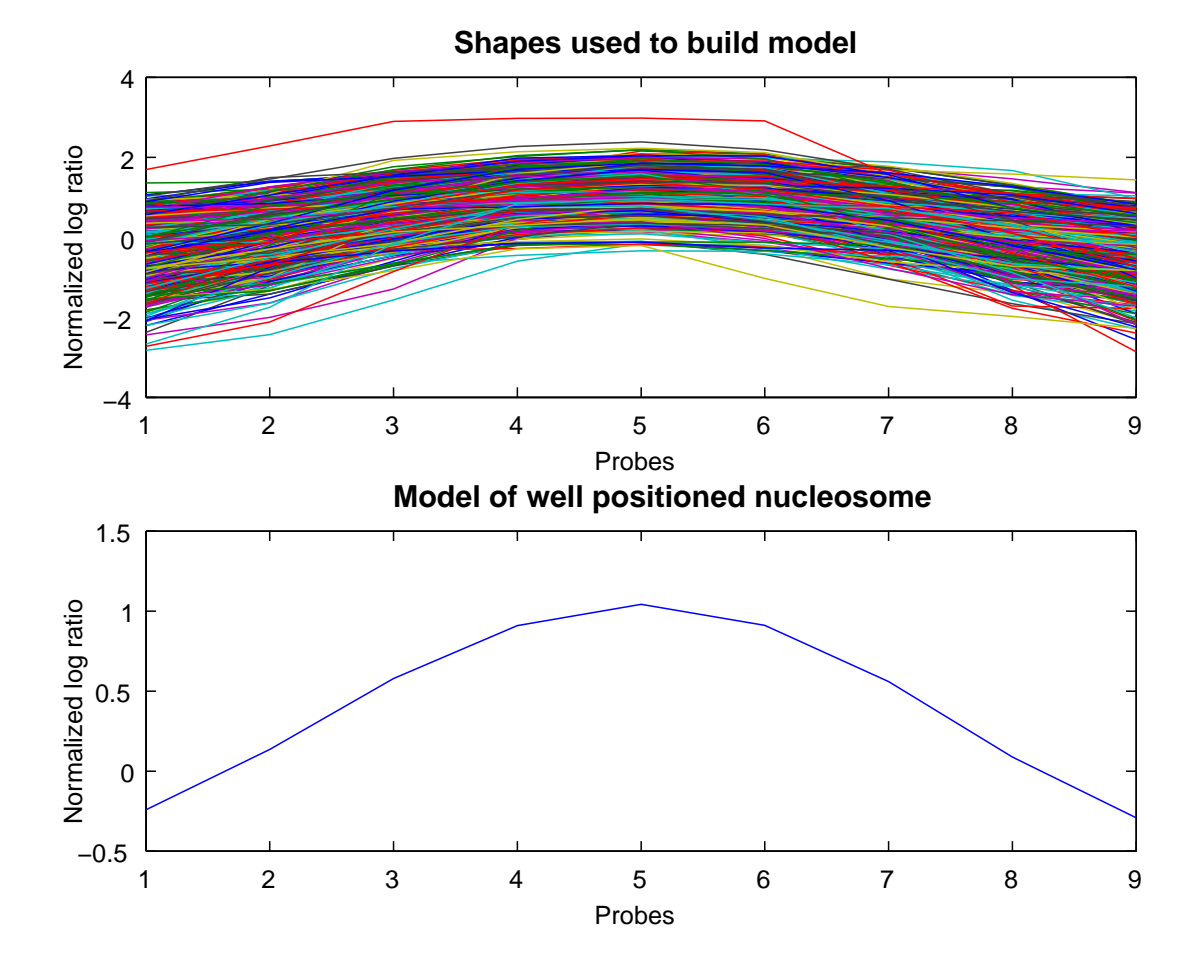

Figure 1: Building of the well positioned nucleosome model

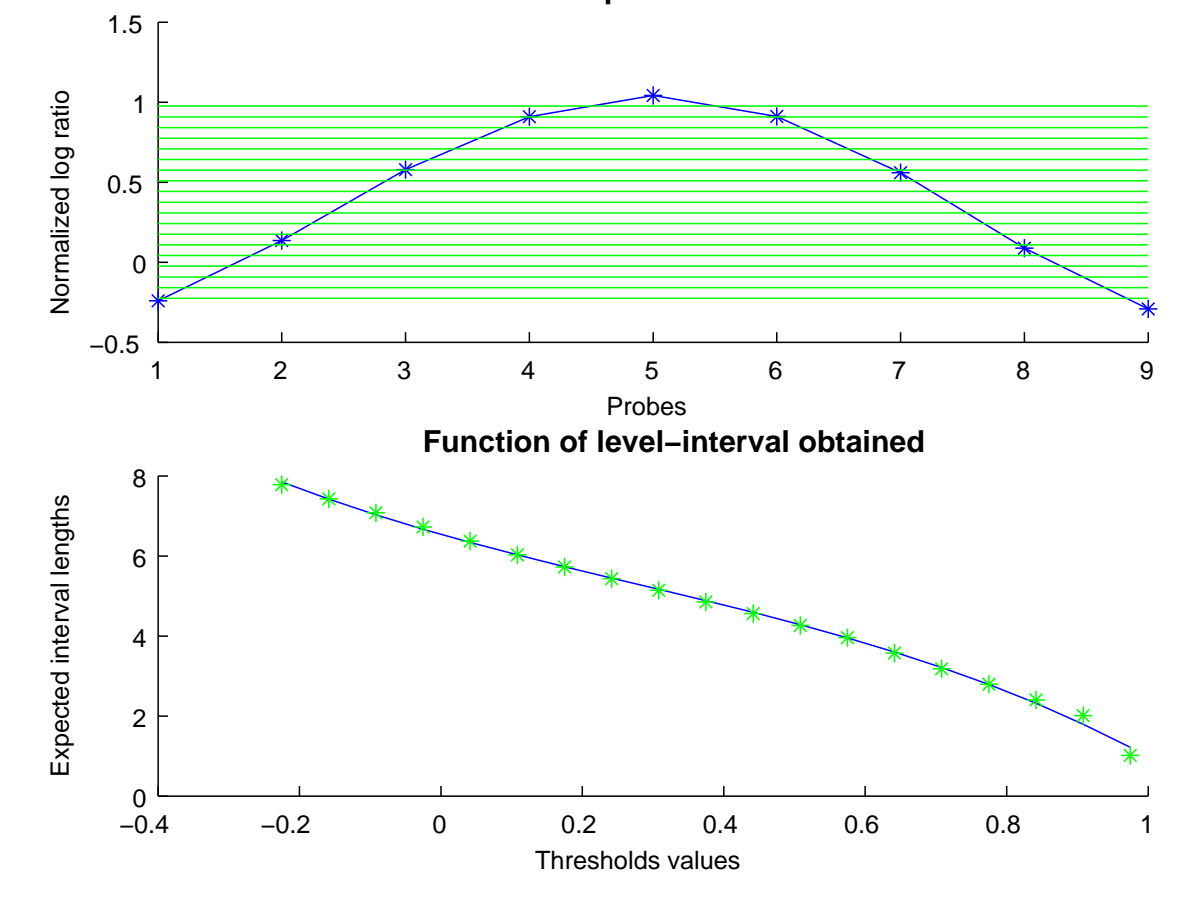

## **Model of well positioned nucleosome**

Figure 2: Building of the function that maps threshold levels with expected interval lengths.

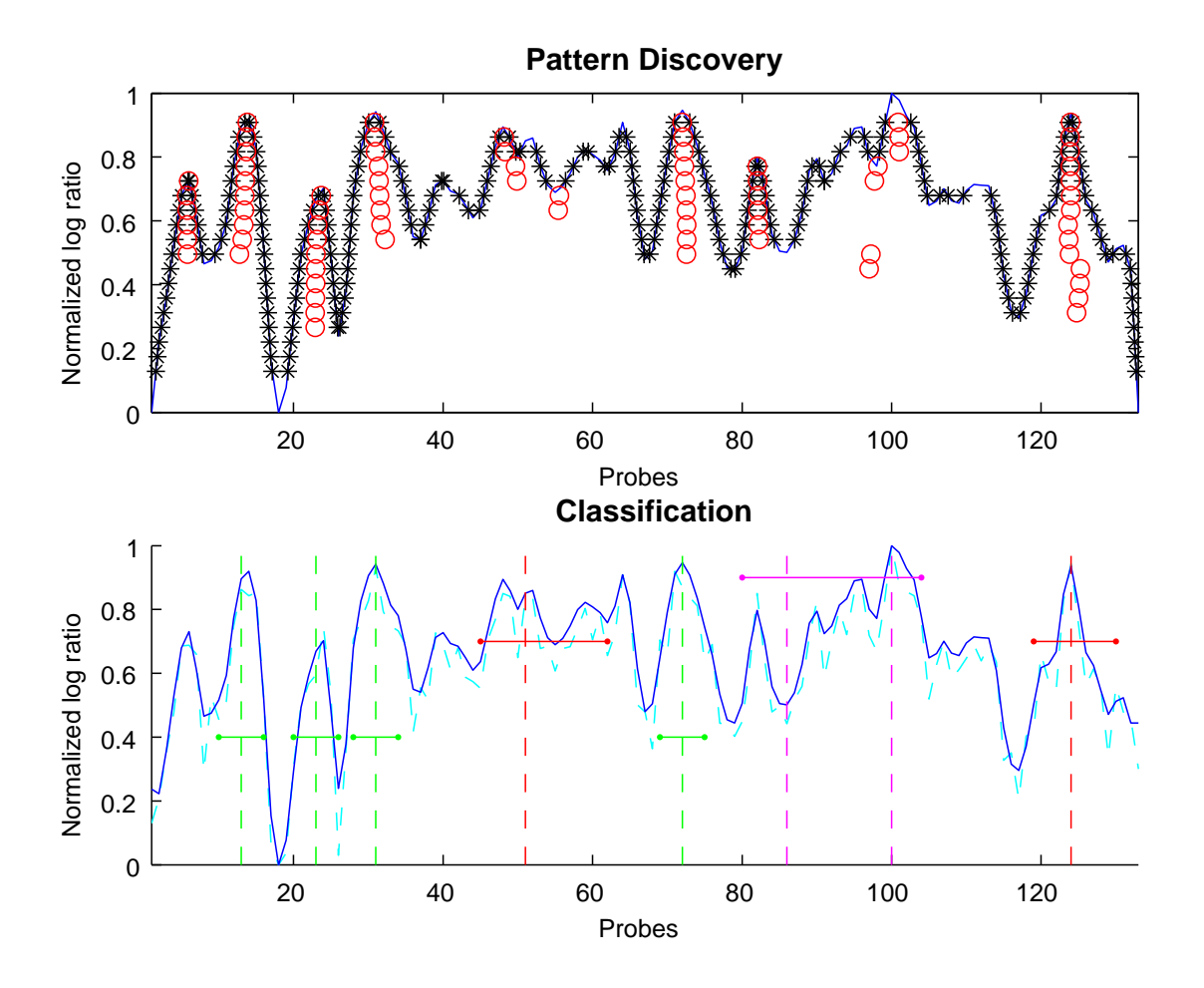

Figure 3: Plot of MLM patterns discovery and classification. In particular, the top plot shows the discovered pattern, while the bottom one reports the nucleosome classification (green intervals means well positioned, red intervals means decentralized, purple intervals means fused).

#### Microarray Synthetic Signal Generator.

The Synthetic Signal Generator is able to generate signals respecting a particular tiling microarray approach that has been recently used to face with nucleosome identification (for details see [1]). The matlab code implementing such task is *synthetic\_microarray.m.* The prototype of the function is:

 $function$  [signal,ideal\_signal,signal\_map]=synthetic\_microarray(number\_of\_nucleosomes,nucleosome\_length,...  $expected\_time\_between\_nucleosomes, resolution, overlap, n\_rep, decimalized\_percentage, ...$ decentralized\_range,purification,noise\_spot\_variance,SNR,relative\_abundance,plot\_on\_off)

The input parameters of this function are listed in Table 3. It outputs the synthetic signal (signal), a binary string (ideal\_signal) that represents the truth data classification (1 means nucleosome while 0 linker) and a cell array *(signal\_map)* that contains base pairs values for each nucleosome starting and ending, together with its probe coordinates and a label to distinguish between well positioned and delocalized nucleosomes.

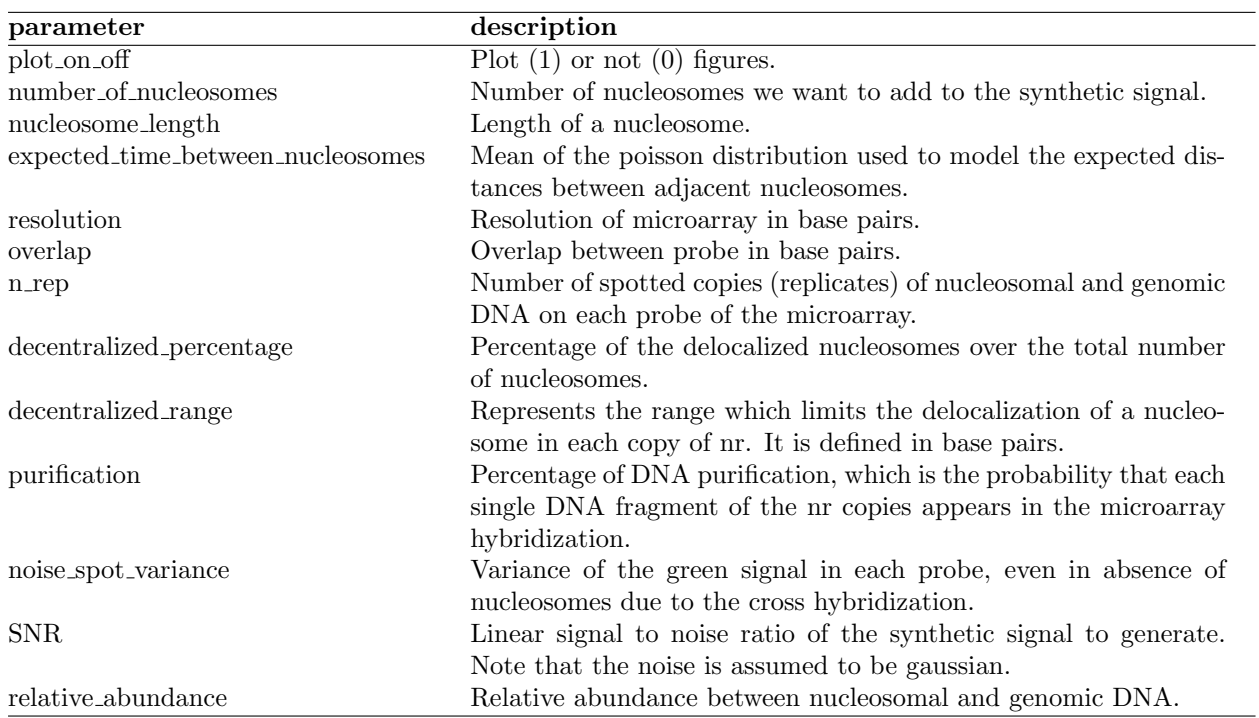

#### Table 3: Smoothing windows

## Testing MLM and Micorarray Synthetic Signal Generator

You can test the MLM and Microarray Synthetic Signal Generator packages using the example script MLM Example On Syntethic Signal.m. In particular, it generates a synthetic signal, analyzes it by MLM and outputs precision and recognition confusion matrices.

# Bibliography

[1] Yuan G-C., Liu Y. J., Dion M. F., Slack M. D., Wu L. F., Altschuler S. J., Rando O. J. (2005), Genome-Scale Identification of Nucleosome Positions in S. cerevisiae, Science, 309, 626–630.